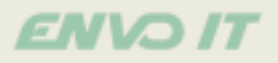

### **Installomator**

Troubleshooting

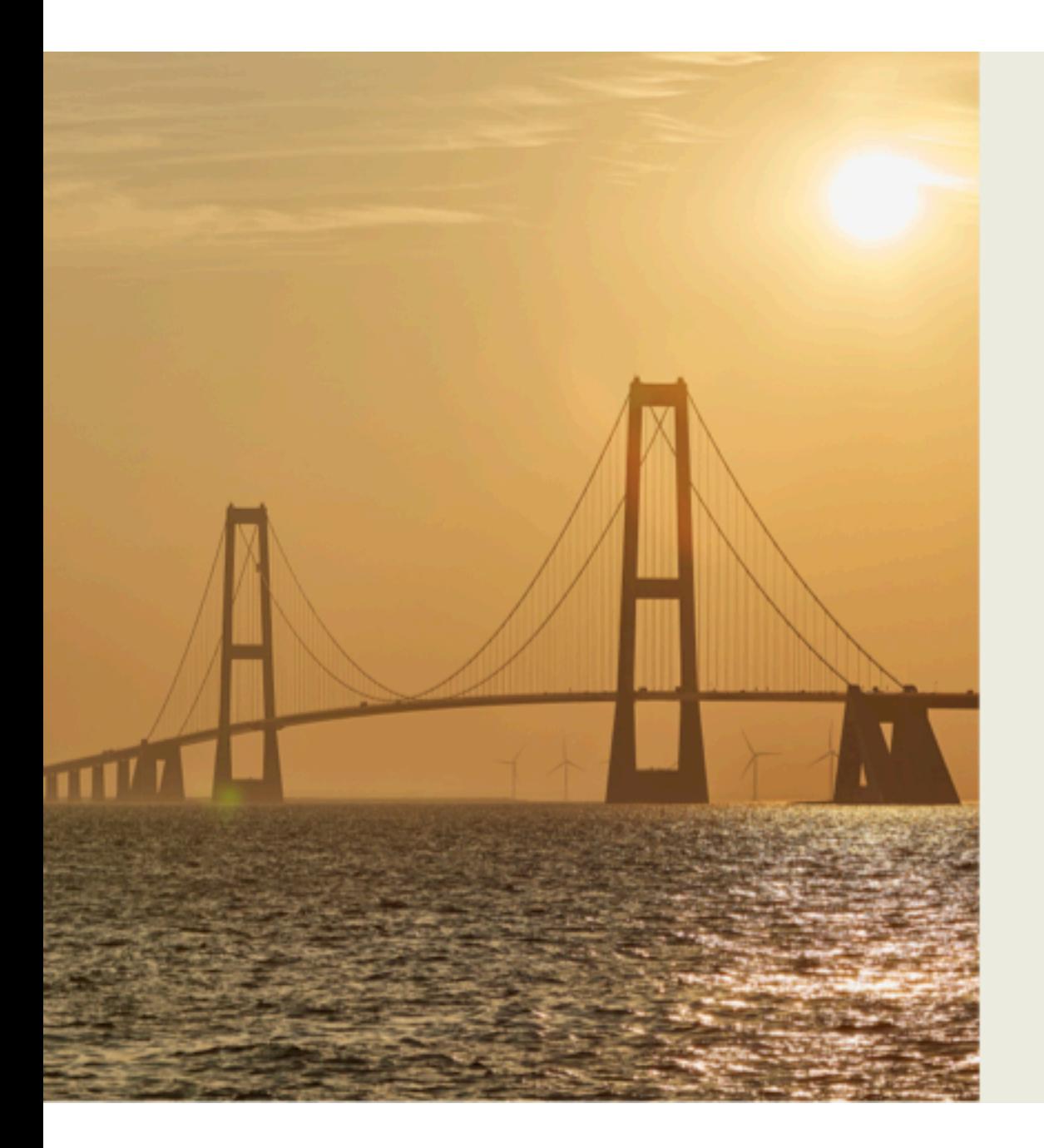

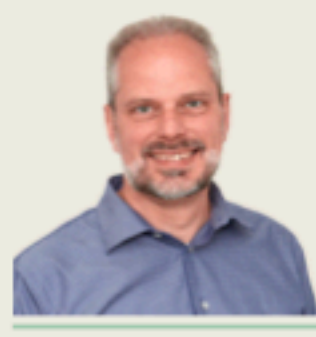

### **Søren Theilgaard**

- **\*** MacAdmins @theilgaard
- tin www.linkedin.com/in/SOrentheilgaard

**ENVO 17** 

- @ @Theile (github.com/Theile)  $\bullet$
- <sup>3</sup> @theilgaard
- <sup>@</sup> @theilgaard@mastodon.social

**ANY OTREES** 

**ENVO 17** 

### 22,632 trees planted (June 2023)

www.growingtrees.dk/envo-it

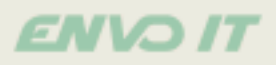

### **Installomator**

Troubleshooting

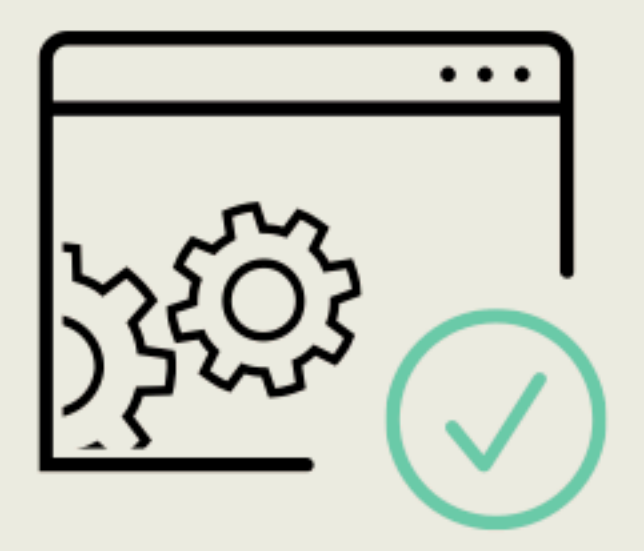

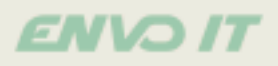

#### **Show hands!**

- Who do not know or have not used Installomator yet?
- Who is using Installomator now?

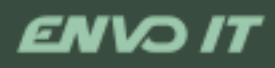

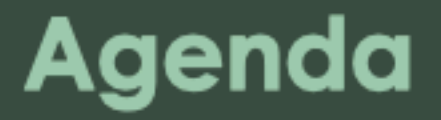

- What is Installomator
- Downloading latest release from GitHub
- Flow chart
- Labels
- Variables
- LOG output and troubleshooting

#### ENVO

#### **What is Installomator?** The one installer script to rule them all.

- Script to install latest version of some software
- https://github.com/Installomator/ **Installomator** 
	- Written in zsh
- MacAdmins Slack #Installomator channel
	- · Sign up: https:// www.macadmins.org
- A label describes the installation of a piece of software (a recipe)

### Why NOT to use Installomator?

- Software has to be verified and approved before installation
- Specific versions of software should be installed
- Network blocks GitHub.com or other web-sites (maybe only some labels should be avoided)

• Not allowed for computers to access all sorts of web sites

#### **ENVO IT**

### Learn about Installomator?

- Armin Briegel: Automate installations with Installomator | **JNUC 2021** 
	- https://www.youtube.com/ watch?v=14e3O8zlqJs
- Søren Theilgaard: Installomator and Making Your Own Labels | **JNUC 2022** 
	- https://youtu.be/JaDrbSAtr-8
- Søren Theilgaard: Installomator in various MDM solutions | MacSysAdmin 2022
	- https://docs.macsysadmin.se/ 2022/video/day3session2.mp4

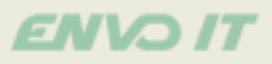

### **Two kinds of MDMs**

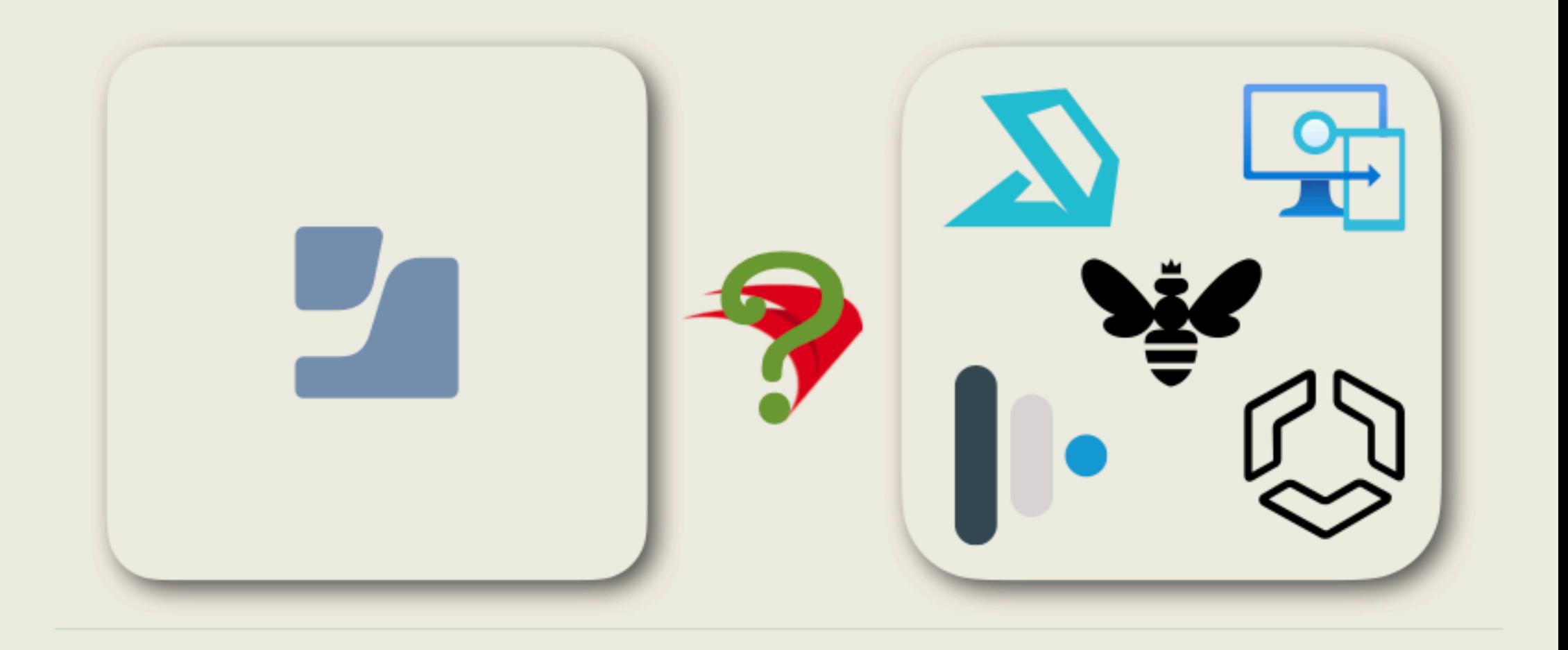

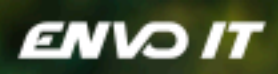

## Demo

#### **ENVO**

### **Installomator**

Script locally installed:

/usr/local/Installomator/Installomator.sh

Log:

/private/var/log/Installomator.log

Call:

Installomator.sh <label> <VARIABLE=this> <labelVariable=that>

#### **ENVOIT**

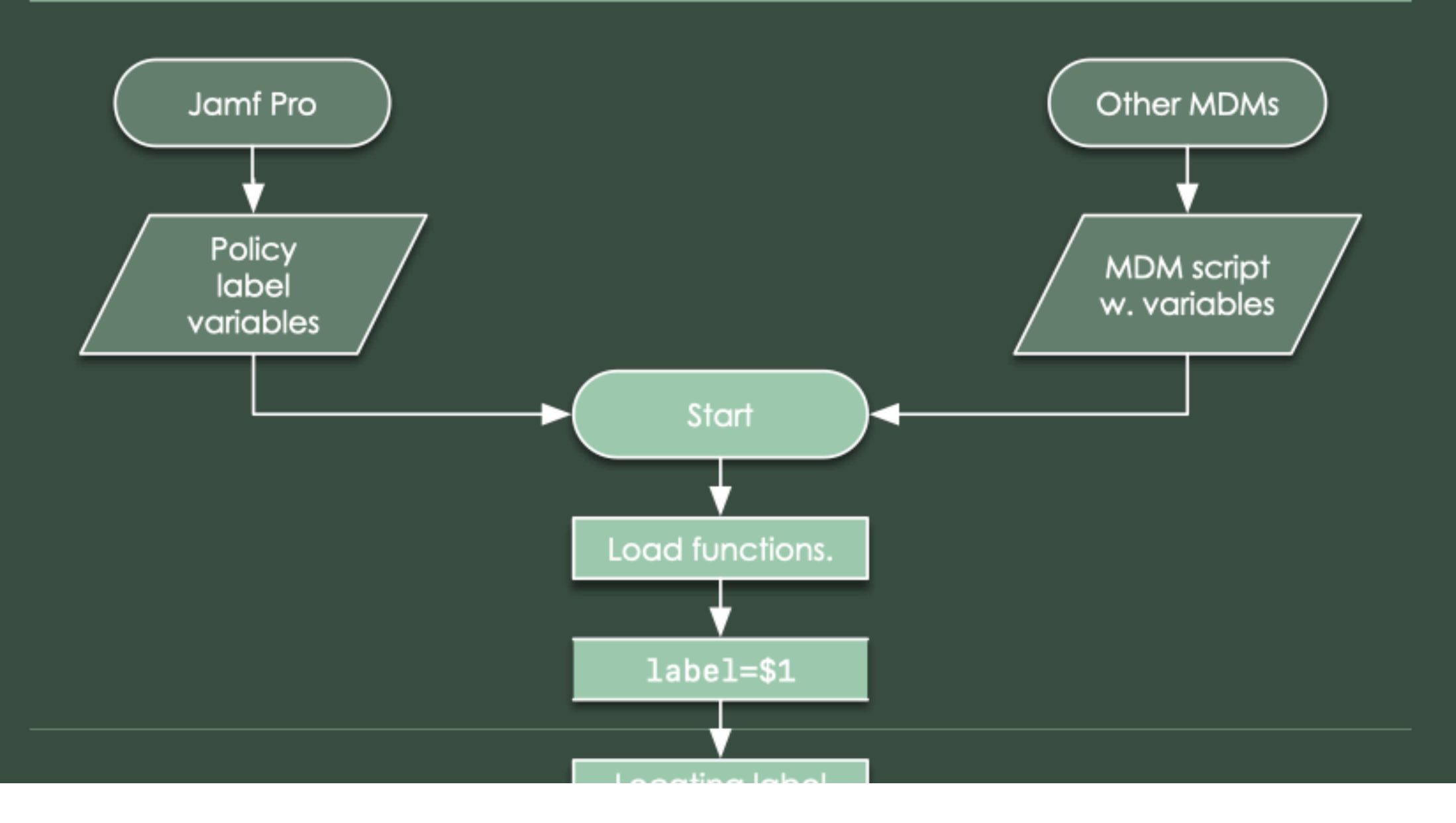

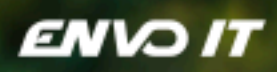

# Labels

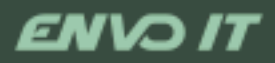

#### Label: dockutil

name="dockutil" type="pkg" packageID="dockutil.cli.tool" downloadURL=\$(downloadURLFromGit "kcrawford" "dockutil") appNewVersion=\$(versionFromGit "kcrawford" "dockutil") expectedTeamID="Z5J8CJBUWC" blockingProcesses=( NONE )

#### ENVO I

### Label: microsoftoffice365

```
name="MicrosoftOffice365"
type="pkq"
packageID="com.microsoft.pkg.licensing"
downloadURL="https://go.microsoft.com/fwlink/?linkid=525133"
appNewVersion=$(curl -fsIL "$downloadURL" | arep -i location: | arep -o "/
Microsoft_.*pkg" | cut -d "_" -f 5)
expectedTeamID="UBF8T346G9"
# using MS PowerPoint as the 'stand-in' for the entire suite
#appName="Microsoft PowerPoint.app"
if [[ -x "/Library/Application Support/Microsoft/MAU2.0/Microsoft AutoUpdate.app/
Contents/MacOS/msupdate" && $INSTALL != "force" && $DEBUG -eq 0 ]]; then
 printlog "Running msupdate --list"
 "/Library/Application Support/Microsoft/MAU2.0/Microsoft AutoUpdate.app/
Contents/MacOS/msupdate" --list
fi
blockingProcesses=( "Microsoft AutoUpdate" "Microsoft Word" "Microsoft PowerPoint"
"Microsoft Excel" "Microsoft OneNote" "Microsoft Outlook" "OneDrive" )
updateTool="/Library/Application Support/Microsoft/MAU2.0/Microsoft
AutoUpdate.app/Contents/MacOS/msupdate"
updateToolArguments=( --install )
```
#### ENVO I

### Label: zohoworkdrivetruesync

#### name="Zoho WorkDrive TrueSync" type="pkg" #https://www.zoho.com/workdrive/truesync.html

#https://files-accl.zohopublic.com/public/tsbin/download/

c488f53fb0fe339a8a3868a16d56ede6

downloadURL=\$(curl -fs "https://www.zoho.com/workdrive/truesync.html" tr '<' '\n' | grep -B3 "For Mac" | grep -o -m1 "https.\*\"" | cut -d  $111 - f1$ 

expectedTeamID="TZ824L8Y37"

"downloadURL=https://files-accl.zohopublic.com/public/<br>tsbin/download/c488f53fb0fe339a8a3868a16d56ede6"

#### ENVO 11

### **Working on Installomator 11**

- Last year v10
- swiftDialog integration for Self Service installations
- Improved variable loading (with ٠ variables from labels)
- New variable to observe "Do Not Disturb": INTERRUPT\_DND
- New variable to dismiss dialogs: PROMPT\_TIMEOUT
- Improved MDM scripts
- This year v11
- Proxy detection
- Improved MDM scripts

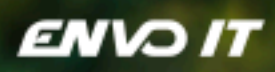

## Variables

#### **ENVO IT**

### Documentation on variables

https://github.com/Installomator/Installomator/wiki/Configuration-and-Variables

**DEBUG** LOGGING LOGO BLOCKING\_PROCESS\_ACTION PROMPT\_TIMEOUT **INSTALL** IGNORE\_APP\_STORE\_APPS **NOTIFY** NOTIFIER\_APP INTERRUPT\_DND **SYSTEMOWNER REOPEN** 

**ENVO I** 

### **Variable: DEBUG**

- (default) will download to the directory the script is run in, but will  $=1$ not check the version
- will download to the temp directory, check for blocking  $=2$ processes, check the version, but will not install anything or remove the current version
- Runs fully with check and install/update  $= 0$

#### **ENVO 17**

### **Variable: LOGGING**

- Everything is logged  $=$ **DEBUG**
- (default) normal logging level  $=$ INFO
- only warning  $=$ WARN
- only errors  $=ERROR$
- Required  $=$ REQ

Especially for values fromarguments, it's useful with<br>LOGGING=DEBUG **NOTE:** 

#### **ENVO I**

#### **Variable: LOGO**

=appstore  $=jamf$  $=$ mosyleb  $=$ mosylem  $=$ addigy  $=$ microsoft  $=$ ws1  $=$ filewave

Icon is Apple App Store (default) **JAMF** Pro Mosyle Business Mosyle Manager (Education) Addigy Microsoft Endpoint Manager (Intune) Workspace ONE (AirWatch) FileWave

#### **ENVO**

### **Variable: BLOCKING\_PROCESS\_ACTION**

(default) Prompt user, but only allow OK  $=$ tell\_user =tell\_user\_then\_kill Same but kill process after 3 failed prompts =prompt\_user Ask before doing anything =prompt\_user\_then\_kill Same but kill process after 3 failed prompts  $=$ ignore Don't look, just update (best for pkg)  $=$ quit Tell app to quit, hope user does not prevent it  $=$  $kii11$ We want this update to be installed

Only have prompt staying on screen for 5 minutes, PROMPT\_TIMEOUT=300 default is 86400

**ENVO 17** 

### **Variable: INSTALL**

will always install the latest version, no matter if it's the same<br>version as currently installed  $=force$ 

#### **ENVO IT**

### Variable: IGNORE\_APP\_STORE\_APPS

Ignore if the app is currently installed from App Store?

will update/install a non-App Store version on top of the current  $=$ yes on.

**ENVO I** 

### Variable: NOTIFY and NOTIFIER\_APP

- **=success** (default) notify after updating/installing
- $=$ silent no notifications
- Notify various steps to the user so they see progress. Old Self  $=$ all Service method, use swiftDialog
- =dialog use swiftDialog for notifications

#### **ENVO IT**

### **Variable: INTERRUPT\_DND**

Should Installomator ask to quit an app that uses "display assertion" (Do Not Disturb) that prevents the screen saver from starting?

- is the default  $=$ yes
- will not disturb  $=no$

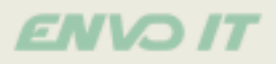

#### **Variable combination: App update**

Normal app:

BLOCKING PROCESS ACTION=tell user

Security/browser app: BLOCKING\_PROCESS\_ACTION=tell\_user\_then\_kill

Service/background app (installed with pkg): BLOCKING\_PROCESS\_ACTION=ignore

Service/background app (copied): BLOCKING\_PROCESS\_ACTION=kill

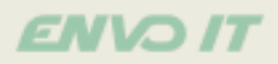

#### **Variable combination:** 1st install

BLOCKING\_PROCESS\_ACTION=kill|ignore INSTALL=force IGNORE\_APP\_STORE\_APPS=yes NOTIFY=silent|all  $REOPEN=0$ 

#### **ENVO I**

#### **Variable combination:** Self Service (SS) w. swiftDialog

First some initialization of swiftDialog

BLOCKING\_PROCESS\_ACTION=prompt\_user DIALOG CMD FILE="/var/tmp/dialog.log"

Finishing with closing swiftDialog

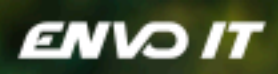

## Demo

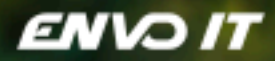

## **Troubleshooting logs**

#### **Example 1** 2023-09-25 07:20:53 : REQ : shifting arguments for Jamf 2023-09-25 07:20:53 : REQ : adobereaderdc-update : ################### **St** 2023-09-25 07:20:53 : INFO : adobereaderdc-update : ################### Ve: 2023-09-25 07:20:53 : INFO : adobereaderdc-update : ################## Da 2023-09-25 07:20:53 : INFO : adobereaderdc-update : ################### add 2023-09-25 07:20:53 : DEBUG adobereaderdc-update : DEBUG mode 1 enabled. 2023-09-25 07:20:53 : INFO : adobereaderdc-update : SwiftDialog is not in! 2023-09-25 07:20:54 : INFO : adobereaderdc-update : Found /Applications/Ad 2023-09-25 07:20:54 : INFO : adobereaderdc-update : Adobe Reader Installed : adobereaderdc-update : setting variable from 2023-09-25 07:20:54 : INFO 2023-09-25 07:20:54 : INFO : adobereaderdc-update : setting variable from 2023-09-25 07:20:54 : INFO : adobereaderdc-update : setting variable from 2023-09-25 07:20:54 : INFO : adobereaderdc-update : setting variable from **BLOCKING PROCESS ACTIO** 2023-09-25 07:20:54 : DEBUG : adobereaderdc-update : name=Adobe Acrobat Rea  $2023-09-25$  07:20:54 : DEBUG : adobereaderdc-update : appName= 2023-09-25 07:20:54 : DEBUG : adobereaderdc-update : type=pkgInDmg 2023-09-25 07:20:54 : DEBUG : adobereaderdc-update : archiveName= 2023-09-25 07:20:54 : DEBUG : adobereaderdc-update : downloadURL=https://a

ENVO 11

### **Example 2**

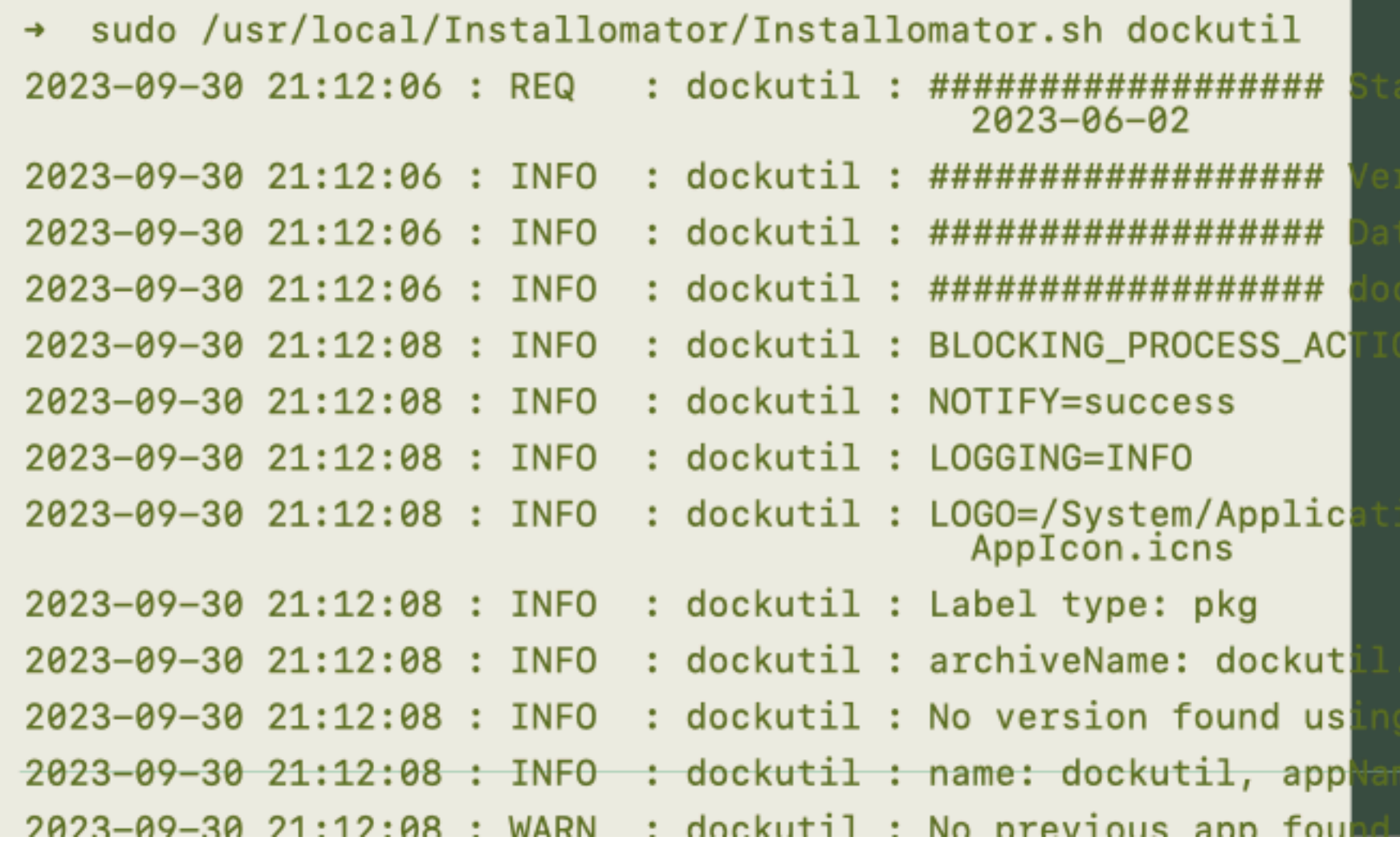

#### **ENVO IT**

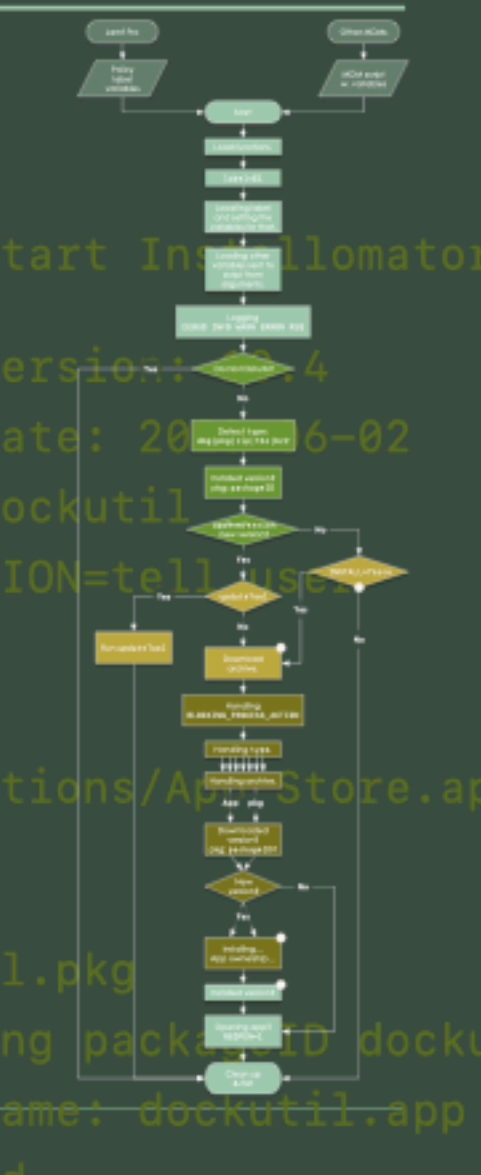

### **Example 2 DEBUG**

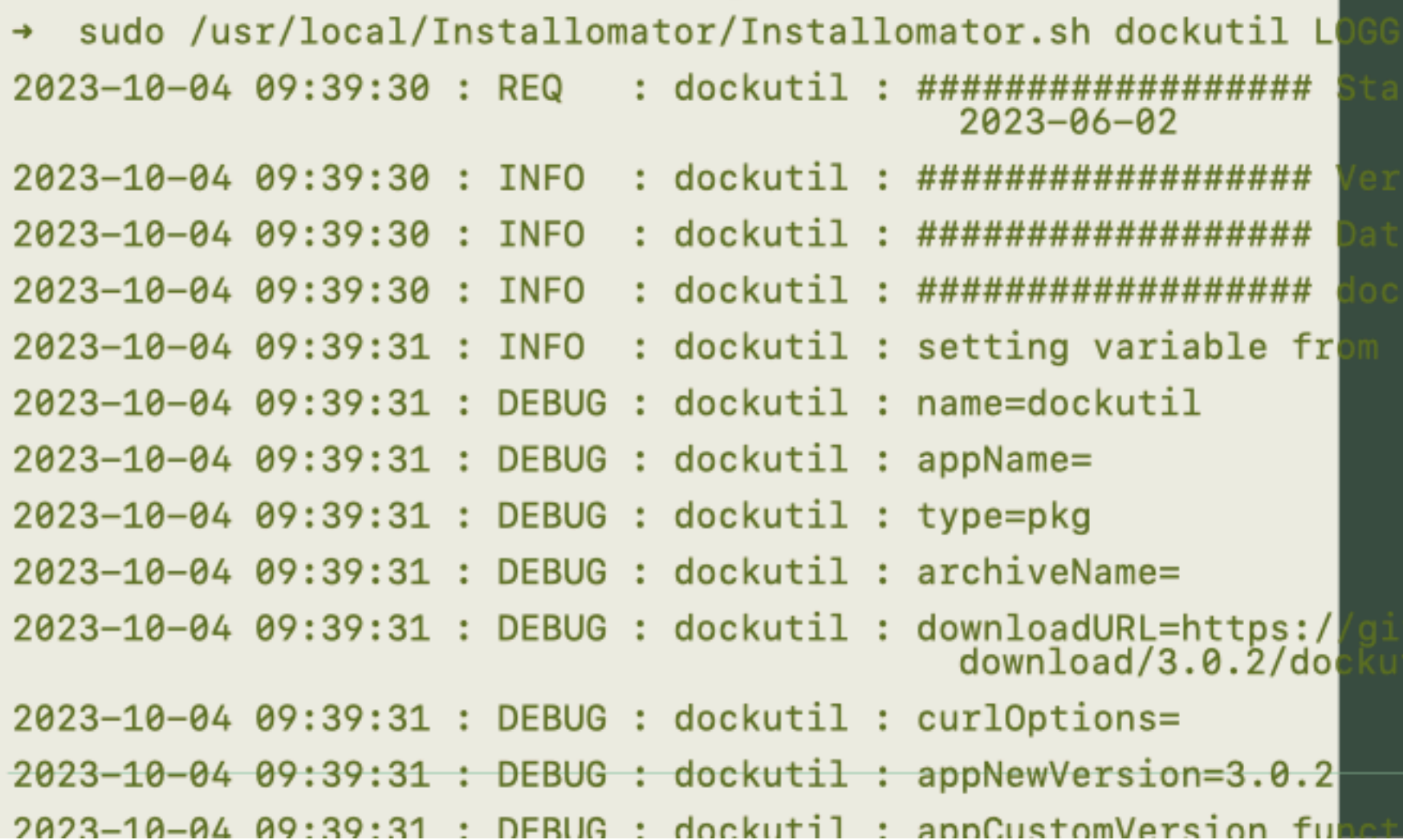

**ENVOIT** 

 $\mathbb{F}$ 

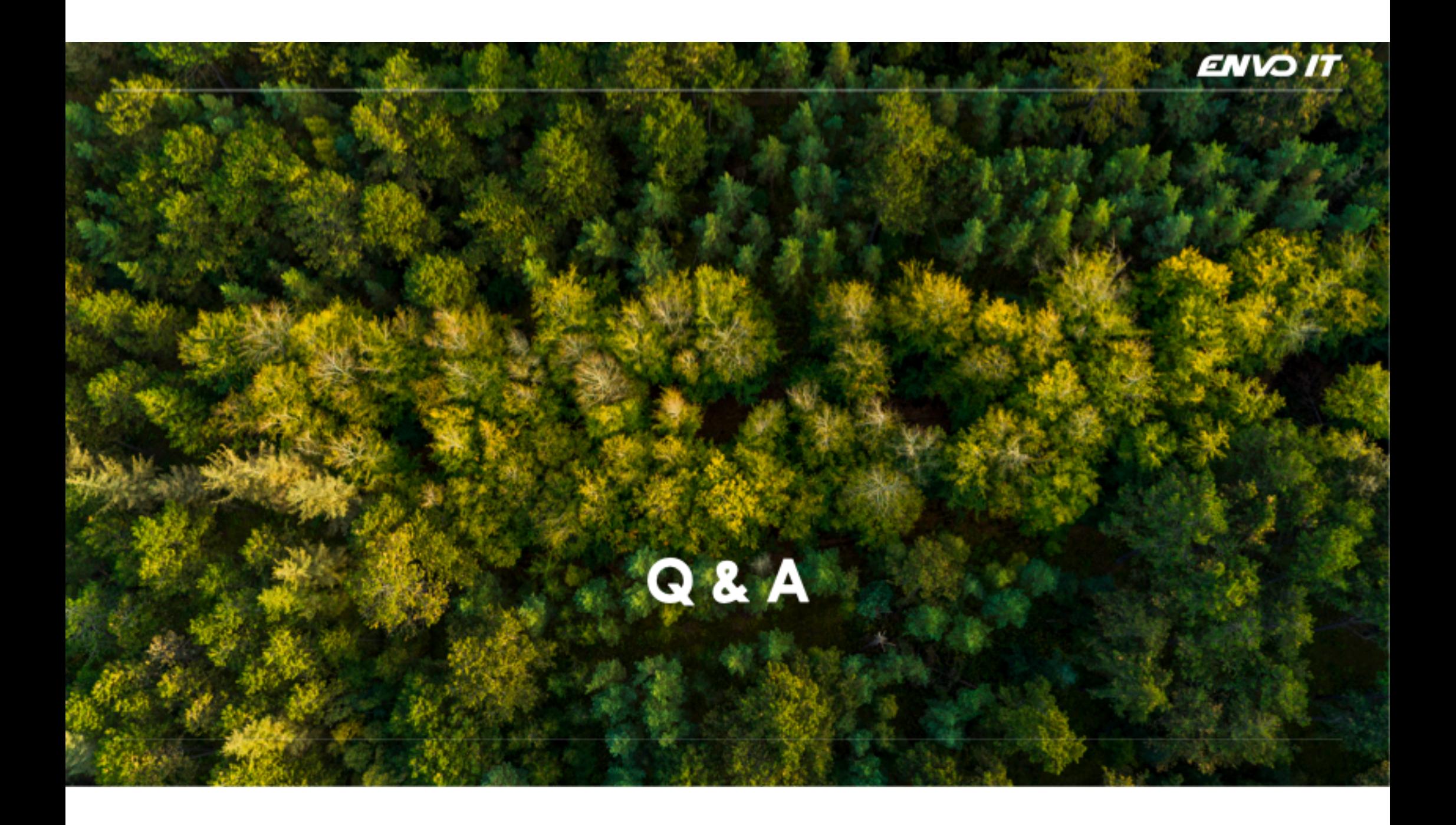